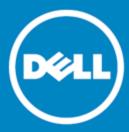

# Space Manager with LiveReorg™ 8.2

### **Release Notes**

Friday, September 02, 2016

### Contents

About Space Manager
New Features
Resolved Issues
Known Issues
System Requirements
Product Licensing
Getting Started
Upgrade and Compatibility
Globalization
For More Information

# About Space Manager with LiveReorg

Dell™ Space Manager with LiveReorg™ is Dell Software's solution for optimizing space use and performance in Oracle® databases. It provides DBAs with a comprehensive set of tools for making the most of storage resources. These tools allow you to collect statistics, visualize space use, detect space-use problems, reorganize and resize objects to reclaim wasted space, create tablespaces, partition objects, and resize datafiles. Space Manager's powerful reorganization functionality makes it possible to reorganize and restructure large, volatile databases while tables are online.

As you manage capacity with Space Manager, you can monitor it with Capacity Manager for Oracle. Capacity Manager is Dell Software's solution for tracking and planning capacity across multiple Oracle databases. Designed to report on collective space use in databases, Capacity Manager lets you evaluate current allocation, forecast future growth, and identify emerging issues. To resolve these issues, you can run Space Manager from Capacity Manager. Launch points are provided throughout the Capacity Manager interface.

Together, Space Manager and Capacity Manager provide the information and control you need to efficiently maintain and plan your database resources. Capacity Manager uses the Space Manager license and can be installed when you install Space Manager.

### **New Features**

Space Manager with LiveReorg includes the following new features and enhancements.

### **Oracle 12c Support**

#### Multitenant Architecture

- This release of Space Manager now supports Oracle 12c multitenant architecture (container database holding many pluggable databases).
- The Space Manager Server Agent can be installed in an Oracle 12c pluggable database.

**Note:** In an Oracle 12c database, the Server objects and Server Agent must be installed by a common user with DBA privileges on all containers. After creating the common user account, grant it DBA privileges across all containers by using a grant statement similar to the following:

```
grant dba to c##<user> container = all;
```

### **Reorg Manager**

#### Specify NOLOGGING for Tables

• You can now speed up reorganization for Tables by using Oracle's NOLOGGING mode. To use this method, in the Reorg Manager or Partitioning Wizard, select the **Unrecoverable** option for Tables in the Scripting Options page. This action turns off writing to redo logs as the tables are recreated. Immediately after a NOLOGGING reorganization, you should back up reorganized tables.

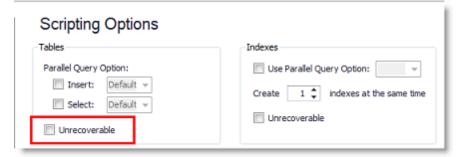

#### **Data Movement Method**

• When Space Manager performs a Live Reorg or Standard Reorg, DBMS\_DATAPUMP is now used as the data movement method instead of FastCopy in Oracle database 12c or later.

### **SQL Editor**

#### Collapse and Expand Code Blocks

• When you open a script in the Editor window, Space Manager organizes multi-line SQL statements and PL/SQL blocks inside collapsible code blocks for easy viewing. Click +/- to expand or collapse

Release Notes

#### each code block.

```
Explorer Reorganize X SQL Editor X
SQL Spool
113 🗆 begin
    114
         quest_spc_reorg_pkg.update_object_timing('<New Script Group>', 'start_create',
    115
          end;
    116
    117
    118 CREATE TABLE QUEST_SPC_DEMO_USER.QUEST_SPC_TMP_23983_TAB (
          DISTRIBUTOR ID NUMBER (6,0)
"NAME" VARCHAR2 (50 BYTE)
ADDRESS VARCHAR2 (200 BYTE)
    119
                                                       NOT NULL,
    120
                                                      NOT NULL,
    121
                                                       NULL,
    122
          CITY
                           VARCHAR2 (60 BYTE)
                                                       NULL,
    123
          STATE
                           VARCHAR2 (2 BYTE)
    124
                              default 'ca'
                                                       NULL,
    125
    126
           ZIP
                             VARCHAR2 (10 BYTE)
                                                       NULL,
    127
           NOTES
                            VARCHAR2 (2000 BYTE)
                                                        NULL)
```

#### Commit and Rollback Buttons

• The Editor toolbar now includes Commit and Rollback buttons.

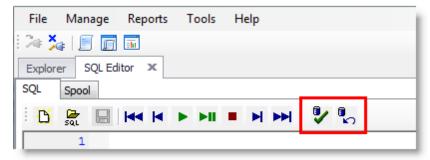

Back to Top

## **Resolved Issues**

The following is a list of issues addressed in this release.

| Feature           | Enhancement / Resolved Issue                                                                                                    | Defect ID |
|-------------------|----------------------------------------------------------------------------------------------------|-----------|
| Object Properties | Read-only fields in the Object Properties window no longer appear as though they are editable.                                                                                                 | SPC-33    |
| Reorg Manager     | Enhancement: You can now specify "Unrecoverable" for Tables in the Reorg Manager and Partitioning Wizard (Scripting Options page) to speed up reorganization by using Oracle's NOLOGGING mode. | SPC-17    |

Back to Top

Release Notes

# **Known Issues and Considerations**

## **Known Issues**

The following is a list of issues known to exist at the time of this release.

| Feature            | Known Issue and Workaround (if applicable)                                                                                                    | Defect ID |
|--------------------|----------------------------------------------------------------------------------------------------|-----------|
| General            | Some wizard screens do not display correctly on Windows 7 if your text size setting is greater than 100%.                                                                                                    | N/A       |
|                    | Workaround:<br>Set text size to 100%.                                                                                                    |           |
|                    | 1. Select Start   Control Panel   Appearance and Personalization.                                                                                                    |           |
|                    | <ol><li>Select Make text and other items larger or smaller in the<br/>Display section.</li></ol>                                                                                                    |           |
|                    | 3. Select Smaller - 100% (default).                                                                                                    |           |
|                    | 4. Click Apply.                                                                                                    |           |
| Oracle 12c Support | The following Oracle 12c features are not supported:                                                                                                    | N/A       |
|                    | <ul> <li>Attribute clustering (attribute-clustered tables)</li> </ul>                                                                                                    |           |
|                    | <ul> <li>Tables with in-memory column store</li> </ul>                                                                                                    |           |
|                    | <ul> <li>Temporal validity for tables</li> </ul>                                                                                                    |           |
|                    | Space Manager does not support Oracle database releases later than 12.1.0.2.0.                                                                                                    |           |
| Oracle 9i Support  | Tablespaces using Oracle-managed files. When you add datafiles to tablespaces with Oracle-managed files, be aware that Tablespace Properties will automatically put ORA_ at the beginning of each new file name. However, tablespaces using Oracle-managed files can only have one datafile named ORA_%. If you leave ORA_ in place for a new file, the following error will occur when you run the script to add it.  "ORA-01276. Cannot add a file with an Oracle Managed Files file name."  To avoid the error, remove ORA_ from the beginning of a new file                                                                                                    | N/A       |
| Domain Indexes     | Reorganizing tables with Domain indexes. Space Manager provides limited support for Domain indexes when performing reorganizations and warns that you might encounter a problem because of the Domain index. Space Manager scripts the reorganization of the domain index correctly. However, the underlying implementation of the index type may be very complex, and some unforeseen dependencies may cause runtime errors.  Important: It is recommended that you test the reorganization of a table with a Domain index on a non-production version of the table to make sure Space Manager reorganizes both the table and index correctly before you reorganize your production table. | ST48257   |

### **Considerations**

Review the following considerations.

#### Be aware of tables without physical segments before dropping a tablespace

In Oracle database 11g, before dropping a tablespace after a reorganization, be certain that you know whether or not the tablespace contains tables without physical segments. This consideration is based on the following Space Manager and Oracle behaviors:

- Space Manager will only reorganize tables that have physical segments. Tables without physical segments are ignored by Space Manager.
- When Space Manager recreates an empty table that was originally created using "segment creation deferred," the new table will have no segments and will not be recognized by Space Manager.
- When dropping a tablespace containing "tables without physical segments," Oracle might not warn you.

# **System Requirements**

Before installing Space Manager and Capacity Manager, ensure that your system meets the following minimum hardware and software requirements.

## Requirements for the Client Computer

The Space Manager and Capacity Manager clients must be installed on the same computer, and their requirements are the same unless otherwise specified. The computer must meet the following requirements:

| ltem             | Requirement                                                                                             |
|------------------|----------------------------------------------------------------------------------------------------|
| Oracle® Client   | Supported by both Space Manager and Capacity Manager:                                                   |
|                  | <ul> <li>Oracle Net version 9.2, 10g, 11g, 12c (32-bit)</li> </ul>                                      |
|                  | <b>Note:</b> Space Manager and Capacity Manager do not support the 64-bit version of the Oracle Client. |
| Operating System | Supported by both Space Manager and Capacity Manager:                                                   |
|                  | Windows Vista® (FDCC compliant)                                                                         |
|                  | Windows® 7                                                                                              |
|                  | Windows Server® 2008                                                                                    |
|                  | Citrix® Metaframe XP                                                                                    |
|                  | Windows® 8                                                                                              |
|                  | Windows Server® 2012                                                                                    |
| Processor        | 1 GHz Processor (recommended minimum)                                                                   |
| Memory           | 2 GB of RAM                                                                                             |
| Display Settings | A resolution of 1024 x 768; true color or high color; small fonts                                       |
| Disk Space       | Space Manager: Approximately 800 MB                                                                     |
|                  | Capacity Manager: Approximately 13 MB                                                                   |
| .NET Framework   | Microsoft® .NET Framework 4 (including update 4.0.3)                                                    |
|                  | <b>Note:</b> The .NET Framework 4 Full Profile is required. The Client Profile is not sufficient.       |

### **Requirements for Databases**

Each database being managed with Space Manager must meet the following requirements:

| ltem            | Requirement                                                                                                    |
|-----------------|----------------------------------------------------------------------------------------------------|
| Oracle Database | Supported by both Capacity and Space Manager:                                                                                 |
|                 | Oracle 9.2                                                                                                    |
|                 | Oracle 10.2                                                                                                    |
|                 | Oracle 11g                                                                                                    |
|                 | Oracle 11g R2                                                                                                    |
|                 | <ul> <li>Oracle 12.1.0.2.0. See Known Issues for a list of Oracle 12c features not<br/>supported by Space Manager.</li> </ul> |

| ltem                                | Requirement                                                                                                    |  |
|-------------------------------------|----------------------------------------------------------------------------------------------------|--|
|                                     | <b>Note:</b> Space Manager supports Oracle Enterprise Edition and Standard Edition databases.                                                                                                    |  |
| Database Server<br>Operating System | Space Manager supports the following operating systems:                                                                                                    |  |
|                                     | HP-UX 11 and 11i on PA_RISC                                                                                                    |  |
|                                     | HP-UX 11i on Itanium                                                                                                    |  |
|                                     | <ul> <li>Sun Solaris 2.8, 2.9, 10, and 11</li> </ul>                                                                                                    |  |
|                                     | • IBM® AIX 5.1, 5.2, 5.3, 6.1, and 7.1                                                                                                    |  |
|                                     | <ul> <li>Red Hat® Linux Advanced Server 3.0, 4.0, 5.1, 5.5, 6.1, and 6.4</li> </ul>                                                                                                    |  |
|                                     | Oracle® Linux® 4, 5, and 6                                                                                                    |  |
|                                     | <ul> <li>Oracle Linux 5 with Unbreakable Enterprise Kernel</li> </ul>                                                                                                    |  |
|                                     | <ul> <li>SuSE Linux Enterprise Server 9, 10, and 11 SP2</li> </ul>                                                                                                    |  |
|                                     | Windows Server 2008                                                                                                    |  |
|                                     | Windows Server 2012                                                                                                    |  |
|                                     | <b>Note:</b> When using Oracle 11.1 or earlier on 64-bit systems, the installing user must be configured to use the Oracle 32-bit client libraries. For Oracle 11.2 or later on 64-bit systems, the installing user can use the Oracle 64-bit client libraries. |  |
| Disk Space                          | Disk-space requirements are:                                                                                                    |  |
|                                     | 80 MB for statistics tables                                                                                                    |  |
|                                     | • 20 MB for scripts tables                                                                                                    |  |
|                                     | <ul> <li>20 MB contiguous free space for LiveReorg objects in the LiveReorg<br/>tablespace (set with QSA's LW_TABLESPACE parameter)</li> </ul>                                                                                                    |  |
|                                     | <ul> <li>40 MB in the filesystem for QSA executables and logs</li> </ul>                                                                                                    |  |
| Oracle Packages                     | Space Manager: DBMS_SQL, DBMS_PIPE, DBMS_LOCK, DBMS_SPACE_ADMIN QSA: DBMS_SQL, DBMS_PIPE, DBMS_OUTPUT, DBMS_APPLICATION_INFO                                                                                                    |  |
|                                     | Find Long LONGs feature: UTL_RAW                                                                                                    |  |
|                                     | Email notifications: UTL_SMTP                                                                                                    |  |
| Oracle's Partitioning<br>Option     | Required for the Online Switch (a feature available for live reorganizations) and the Partitioning Wizard; Partitioning Option must be installed and licensed.                                                                                                  |  |
| XDB Schema                          | Required for XMLType datatypes.                                                                                                    |  |
|                                     |                                                                                                    |  |

# Requirements for the Capacity Manager Repository

The database used for the Capacity Manager repository must meet the following requirements:

| ltem            | Requirement                   |
|-----------------|-------------------------------|
| Oracle Database | Supported for the repository: |
|                 | Oracle 9.2                    |
|                 | Oracle 10.2                   |
|                 | Oracle 11g                    |
|                 | Oracle 11g R2                 |
|                 | • Oracle 12.1.0.2.0           |

| ltem                                                                                                    | m Requirement                                                                                                    |  |
|----------------------------------------------------------------------------------------------------|----------------------------------------------------------------------------------------------------|--|
| Disk Space 8 MB recommended per monitored database assigned to a repository (a one year of growth in repository objects) |                                                                                                    |  |
| Job Scheduler                                                                                                    | One of the following schedules is needed for snapshot jobs, report scheduling, and Windows scheduling:                                                                                                    |  |
|                                                                                                    | <ul> <li>Oracle DBMS_JOBs is used for scheduling snapshot jobs on Oracle8i and<br/>Oracle9i.</li> </ul>                                                                                                    |  |
|                                                                                                    | <ul> <li>Oracle DBMS_SCHEDULER is used for scheduling snapshot jobs on Oracle10g.</li> </ul>                                                                                                    |  |
|                                                                                                    | <ul> <li>A third-party job scheduler can be used instead of an Oracle DBMS package.</li> </ul>                                                                                                    |  |
| Oracle Initialization<br>Parameters                                                                                      | Oracle initialization parameters should be set as follows:                                                                                                    |  |
|                                                                                                    | <ul> <li>OPEN_LINKS—The value for OPEN_LINKS initialization parameter should be<br/>equal to or greater than the number of monitored databases assigned to a<br/>repository. The default value for this parameter is 4; the maximum is 255.</li> </ul>                                                                        |  |
|                                                                                                    | <ul> <li>JOB_QUEUE_PROCESSES—The value for the JOB_QUEUE_PROCESSES initialization parameter should be greater than zero in Oracle 9.2 databases. For optimal performance of snapshot jobs, it should be equal to or greater than the number of monitored databases assigned to a repository. The maximum is 1,000.</li> </ul> |  |
| Character Set                                                                                                    | Must be a superset of the character sets for all monitored databases. A UTF8 character set is recommended.                                                                                                    |  |
| Activity Level                                                                                                    | Light activity level.                                                                                                    |  |

# **Product Licensing**

#### To activate a trial license

- 1. In the License Key dialog, enter your Authorization Key.
- 2. Enter the Site Message included with your Authorization Key.

#### To activate a purchased commercial license

- 1. In the License Key dialog, enter your Authorization Key.
- 2. Enter the Site Message included with your Authorization Key.

# **Getting Started**

### Contents of the Release Package

Space Manager with LiveReorg 8.2 and Capacity Manager for Oracle 1.4 include the following documentation:

- Space Manager online help and user guide
- · Capacity Manager online help

Note: The Installation Guide and Release Notes are not included in the setup executable and need to be downloaded separately. These documents are also available from the Dell Software Support Portal.

### Installation Instructions

The clients for Space Manager with LiveReorg 8.2 and Capacity Manager for Oracle 1.4 can be installed together using the Installer. The installer is identified as the Space Manager with LiveReorg 8.2 Installer. The executable for the installer is available at our Support Portal at https://support.software.dell.com/ and on the installation CD for Space Manager with LiveReorg.

After installing the Space Manager client, you install server components and the QSA Server Agent. Each database you plan to manage with Space Manager must have server components and an agent. Job scheduling and LiveReorg require an agent. After installing the Capacity Manager client, you install the repository and assign monitored databases to the repository. Each database you plan to manage with Capacity Manager must be assigned to the repository.

QSA Server Agent version 8.2 is included in this release of Space Manager with LiveReorg 8.2.

Refer to the Space Manager with LiveReorg Installation Guide for more information about installing Space Manager.

Back to Top

# **Upgrade and Compatibility**

When you upgrade to Space Manager 8.2, you can also install or upgrade to Capacity Manager for Oracle 1.4. The clients for both applications are installed with the Installer. For more information, see Getting Started in these release notes.

After you upgrade the Space Manager client, when you connect to a database with Space Manager server objects already installed, you are prompted to upgrade server components and the QSA Server Agent.

### Globalization

This section contains information about installing and operating this product in non-English configurations, such as those needed by customers outside of North America. This section does not replace the materials about supported platforms and configurations found elsewhere in the product documentation.

This release supports any single-byte or multi-byte character set. In this release, all product components should be configured to use the same or compatible character encodings and should be installed to use the same locale and regional options. This release is targeted to support operations in the following regions: North America, Western Europe and Latin America, Central and Eastern Europe, Far-East Asia, Japan.

## For More Information

Dell listens to customers and delivers worldwide innovative technology, business solutions and services they trust and value. For more information, visit www.software.dell.com.

### **Contact Dell**

For sales or other inquiries, visit http://software.dell.com/company/contact-us.aspx or call 1-949-754-8000.

## **Technical Support Resources**

Technical support is available to customers who have purchased Dell software with a valid maintenance contract and to customers who have trial versions. To access the Support Portal, go to http://software.dell.com/support/.

The Support Portal provides self-help tools you can use to solve problems quickly and independently, 24 hours a day, 365 days a year. In addition, the portal provides direct access to product support engineers through an online Service Request system.

The site enables you to:

- Create, update, and manage Service Requests (cases)
- View Knowledge Base articles
- Obtain product notifications
- Download software. For trial software, go to Trial Downloads.
- View how-to videos
- Engage in community discussions
- · Chat with a support engineer

#### Copyright 2016 Dell Inc. All rights reserved.

This product is protected by U.S. and international copyright and intellectual property laws.

This guide contains proprietary information protected by copyright. The software described in this guide is furnished under a software license or nondisclosure agreement. This software may be used or copied only in accordance with the terms of the applicable agreement. No part of this guide may be reproduced or transmitted in any form or by any means, electronic or mechanical, including photocopying and recording for any purpose other than the purchaser's personal use without the written permission of Dell Inc.

The information in this document is provided in connection with Dell products. No license, express or implied, by estoppel or otherwise, to any intellectual property right is granted by this document or in connection with the sale of Dell products. EXCEPT AS SET FORTH IN THE TERMS AND CONDITIONS AS SPECIFIED IN THE LICENSE AGREEMENT FOR THIS PRODUCT, DELL ASSUMES NO LIABILITY WHATSOEVER AND DISCLAIMS ANY EXPRESS, IMPLIED OR STATUTORY WARRANTY RELATING TO ITS PRODUCTS INCLUDING, BUT NOT LIMITED TO, THE IMPLIED WARRANTY OF MERCHANTABILITY, FITNESS FOR A PARTICULAR PURPOSE, OR NON-INFRINGEMENT. IN NO EVENT SHALL DELL BE LIABLE FOR ANY DIRECT, INDIRECT, CONSEQUENTIAL, PUNITIVE, SPECIAL OR INCIDENTAL DAMAGES (INCLUDING, WITHOUT LIMITATION, DAMAGES FOR LOSS OF PROFITS, BUSINESS INTERRUPTION OR LOSS OF INFORMATION) ARISING OUT OF THE USE OR INABILITY TO USE THIS DOCUMENT, EVEN IF DELL HAS BEEN ADVISED OF THE POSSIBILITY OF SUCH DAMAGES. Dell makes no representations or warranties with respect to the accuracy or completeness of the contents of this document and reserves the right to make changes to specifications and product descriptions at any time without notice. Dell does not make any commitment to update the information contained in this document.

If you have any questions regarding your potential use of this material, contact:

Dell Inc. Attn: LEGAL Dept 5 Polaris Way Aliso Viejo, CA 92656

Refer to our Web site (software.dell.com) for regional and international office information.

#### **Patents**

Space Manager with LiveReorg is protected by U.S. Patents No. 7,805,423 and 7,970,748. Additional patents pending. For more information, go to http://software.dell.com/legal/patents.aspx.

#### **Trademarks**

Dell, the Dell logo, and Quest are trademarks of Dell Inc. Microsoft, Windows, Windows Server, and Windows Vista are either registered trademarks or trademarks of Microsoft Corporation in the United States and/or other countries. Oracle is a trademark or registered trademark of Oracle and/or its affiliates in the United States and other countries. UNIX is a registered trademark of The Open Group. Linux is a registered trademark of Linus Torvalds in the United States, other countries, or both. Other trademarks and trade names may be used in this document to refer to either the entities claiming the marks and names or their products. Dell disclaims any proprietary interest in the marks and names of others.